#### **To Print Screens in the Online Organizer using Internet Explorer or Google Chrome**

1. Login to the Online Organizer:

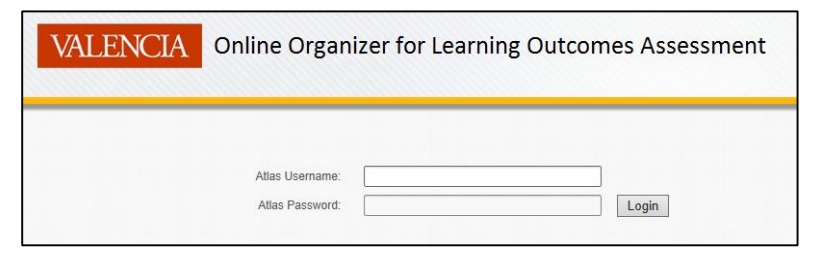

2. From the **Home** tab, select a program from the drop-down **Program** menu:

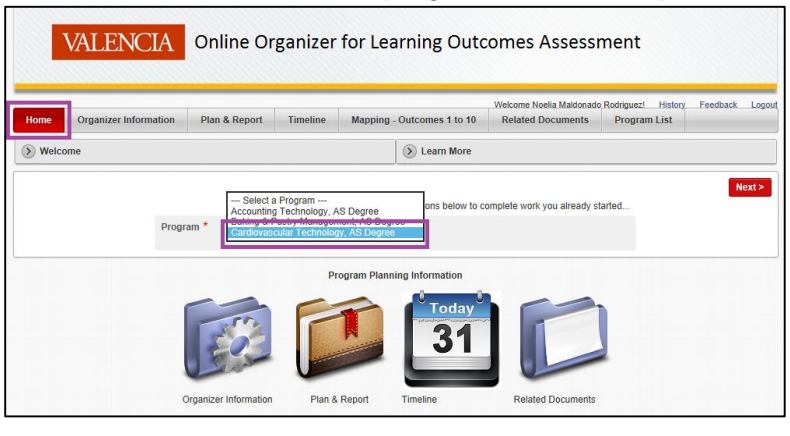

3. Choose one of the reports you would like to view and print. In this case, we chose **Plan & Report**

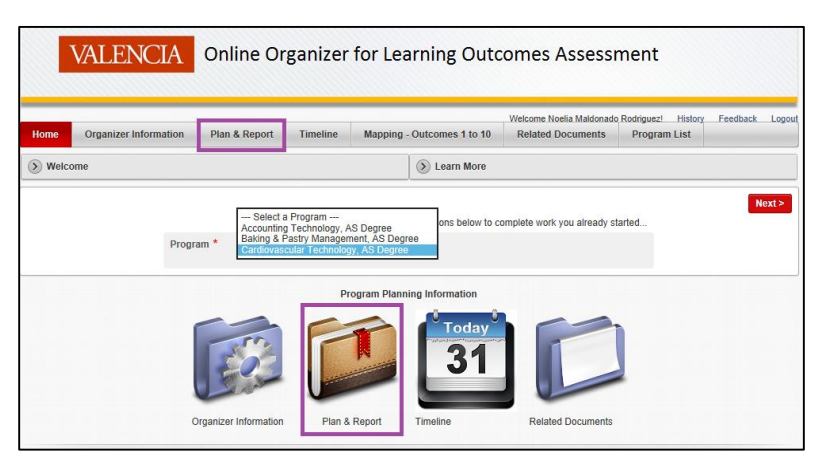

4. There are two options to print: 1) **Right-click** anywhere on the screen and select **Print**, or 2) Click **File** at the top left of your menu bar and select **Print.** In this case, we chose the first option.

|         | <b>VALENCIA</b><br>Online Organizer for Learning Outcomes As |                                             | Select all<br>Paste                                                           |                                                                                          |                        |  |                                                                 |  |
|---------|--------------------------------------------------------------|---------------------------------------------|-------------------------------------------------------------------------------|------------------------------------------------------------------------------------------|------------------------|--|-----------------------------------------------------------------|--|
| Home    | <b>Organizer Information</b><br><b>Plan &amp; Report</b>     | <b>Welcome Noelia</b><br><b>Related Doc</b> | o<br>籀                                                                        | <b>E-mail with Windows Live</b><br><b>Translate with Bing</b><br><b>All Accelerators</b> | gou                    |  |                                                                 |  |
| $\circ$ | Plan & Report                                                |                                             | Create shortcut<br>Add to favorites                                           |                                                                                          |                        |  |                                                                 |  |
|         |                                                              |                                             | <b>View source</b><br><b>Inspect element</b><br><b>Encoding</b><br>٠<br>Print |                                                                                          |                        |  |                                                                 |  |
|         | Go                                                           |                                             | Print preview<br>Refresh                                                      |                                                                                          |                        |  |                                                                 |  |
|         | <b>Five Year Cycle Key Action</b>                            | <b>Updated On</b>                           | <b>Updated By</b>                                                             | <b>Created On</b>                                                                        | <b>Created By</b>      |  | <b>Append to Existing PDF</b>                                   |  |
|         | I am starting the plan for this academic<br>year             | 09-MAY-2014                                 | Sarah Powers                                                                  | 14-JAN-31                                                                                | Alex Larzabal<br>Gomez |  | <b>Convert to Adobe PDF</b><br><b>Export to Microsoft Excel</b> |  |
|         | I am reporting assessment findings /<br>improvement plan     | 09-MAY-2014                                 | Sarah Powers                                                                  | $14 - IAN - 31$                                                                          | Alex Larzabal<br>Gomez |  | Send to OneNote<br>Properties<br><b>CONTROL</b>                 |  |

*Note: These printing options are available with all the subsequent tabs (i.e. Timeline, Mapping – Outcomes 1 to 10, and Related Documents.* 

#### **To Print Screens in the Online Organizer using Safari**

1. Login to the Online Organizer:

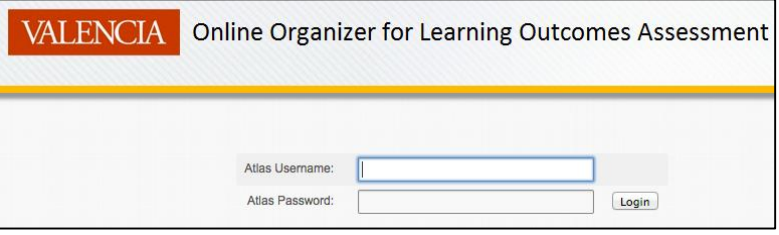

2. From the **Home** tab, select a program from the drop-down **Program** menu:

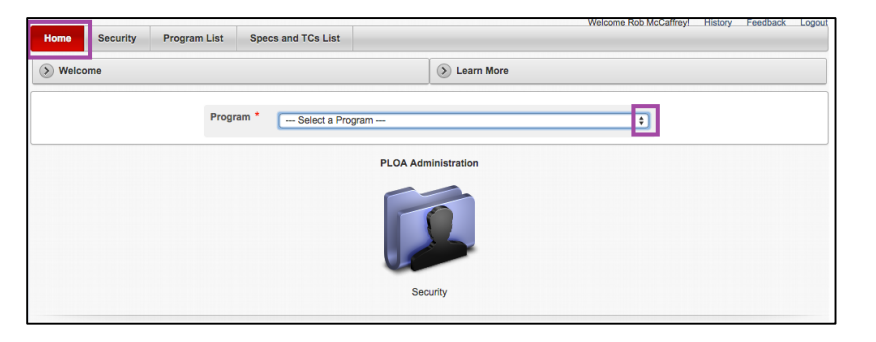

3. Choose one of the reports you would like to view and print. In this case, we chose **Plan & Report**

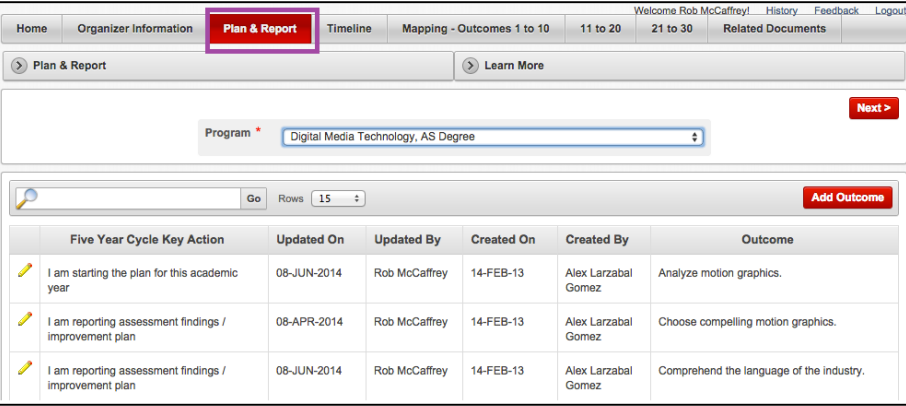

4. There are two options to print: 1) **Right-click** anywhere on the screen and select **Print**, or 2) Click **File** at the top left of your menu bar and select **Print.** In this case, we chose the first option.

| <b>Home</b>              |                                                        | <b>Organizer Information</b>                                                 | <b>Plan &amp; Report</b> | <b>Timeline</b>                                                                                           |                      | Mapping - Outcomes 1 to 10   | 11 to 20                      | <b>Welcome Rob McCaffrey!</b><br>21 to 30 | History<br>Feedback<br><b>Related Documents</b> | Logout |  |
|--------------------------|--------------------------------------------------------|------------------------------------------------------------------------------|--------------------------|----------------------------------------------------------------------------------------------------|----------------------|------------------------------|-------------------------------|-------------------------------------------|-------------------------------------------------|--------|--|
| Plan & Report<br>$\circ$ |                                                        |                                                                              |                          |                                                                                                    |                      | $\odot$<br><b>Learn More</b> |                               |                                           |                                                 |        |  |
|                          |                                                        | <b>Back</b><br>Forward<br>Reload<br>Save As<br>Print<br>Translate to English | ram<br>Go                | Next ><br>Digital Media Technology, AS Degree<br>÷<br><b>Add Outcome</b><br>Rows 15<br>$\hat{\mathbf{v}}$ |                      |                              |                               |                                           |                                                 |        |  |
|                          |                                                        | <b>View Page Source</b><br><b>View Page Info</b>                             |                          | <b>Updated On</b>                                                                                         | <b>Updated By</b>    | <b>Created On</b>            | <b>Created By</b>             |                                           | Outcome                                         |        |  |
|                          | lam<br>vear                                            | <b>Inspect Element</b>                                                       |                          | 08-JUN-2014                                                                                               | <b>Rob McCaffrey</b> | 14-FEB-13                    | Alex Larzabal<br>Gomez        |                                           | Analyze motion graphics.                        |        |  |
| I                        | am reporting assessment findings /<br>improvement plan |                                                                              |                          | 08-APR-2014<br><b>Rob McCaffrey</b>                                                                       |                      | 14-FEB-13                    | Alex Larzabal<br>Gomez        | Choose compelling motion graphics.        |                                                 |        |  |
|                          |                                                        | am reporting assessment findings /<br>improvement plan                       |                          | 08-JUN-2014                                                                                               | <b>Rob McCaffrey</b> | 14-FEB-13                    | <b>Alex Larzabal</b><br>Gomez |                                           | Comprehend the language of the industry.        |        |  |

*Note: These printing options are available with all the subsequent tabs (i.e. Timeline, Mapping – Outcomes 1 to 10, and Related Documents.*